## Release note - Assist users when completing tasks by validating inputs

Last Modified on 01.06.2023

## What is new

The process of validating data has been done so far with the help of pre-defined texts - the user cannot continue the Guide if the text is not matched.

We have now expanded our data validation capabilities. If a specific value step type is chosen, **regular expressions** (**regex**) can be used to check if what was typed in a field matches the pre-defined pattern.

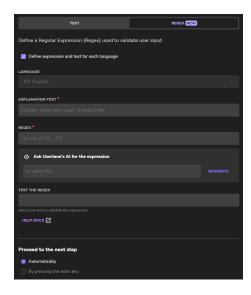

For example, you can use regex to ask users to submit expenses only with two decimals, using dot (.) as a decimal separator.

**i** The Generate button is connected to the OpenAl API service provided by Microsoft. To learn more about the integration, please visit the following help article.

## How to find it

In Editor: Record a field > Select specific value step type > click on the Settings button

CHECK OUR ROADMAP